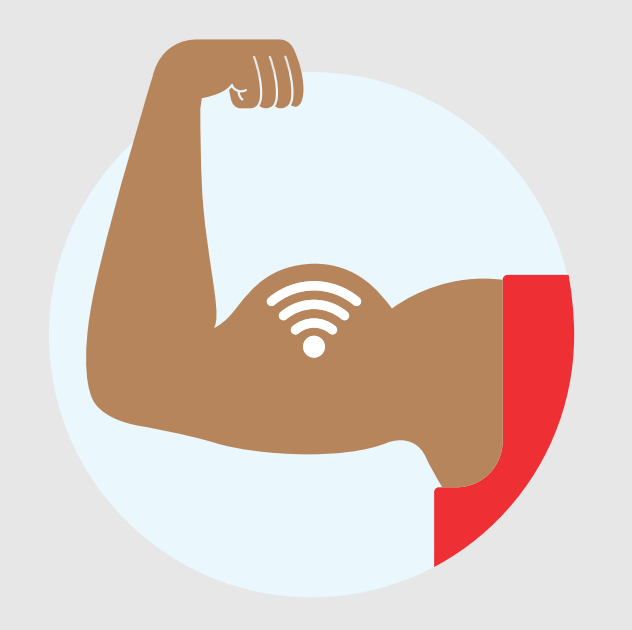

## Technical support

Having problems? We're here to help. Online at verizon.com/fiosnetworkextender By phone at 1.800.VERIZON (1.800.837.4966)

The Verizon name and logo and all other names, logos, and slogans identifying Verizon's products and services are trademarks and service marks or registered trademarks and service marks of Verizon Trademark Services LLC or its affiliates in the United States and/or other countries. All other trademarks and service marks are the property of their respective owners. Specifications are subject to change without notice. © 2015 Verizon. All Rights Reserved. WIFIEXTENDOSG1115

# Fios Network Extender

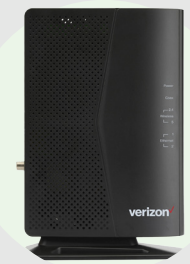

# Installation guide

This quick start guide will walk you through how to use your existing coax wiring to extend your Wi-Fi signal.

Here's what's included:

- (1) Fios® by Verizon Wireless Network Extender
- (1) Power adapter
- (1) Ethernet cable
- (2) Coax cables
- (1) Coax splitter
- (1) Base stand

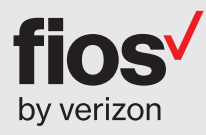

#### Install the Fios Network Extender.

Step 1

Place the Fios Network Extender in an area where your Wi-Fi signal is spotty.

Step 2

Connect one end of a coax cable to the back of the Fios Network Extender and the other end to a coax wall outlet.

# Coax wall outlet already in use?

No worries. Grab the coax splitter and additional coax cable from your shipping box.

Then, connect a coax cable from your Fios Network Extender to the splitter, and from the splitter to the coax wall outlet. Now you have an open port on the splitter for your other device.

**Optional** 

Plug one end of the power adapter into the back of the Fios Network Extender and the other end into an electrical wall outlet.

Step 4

Step 3

The Fios Network Extender will be activated when the lights on front turn green. This may take a couple of minutes.

## Connect to Wi-Fi.

Your Fios Network Extender will have the same Wi-Fi network name and password as your existing Fios router. No further setup required. Wait about 5 minutes and your devices (smartphones, tablets, laptops, etc.) will have Wi-Fi access.

If you do not remember your Wi-Fi network name and password, the default settings are on your router's label.